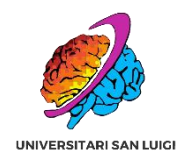

# *BENVENUTƏ A INFERMIERISTICA!*

A cura dei/delle Rappresentanti delle/degli Studentə del Corso di Laurea in Infermieristica Sed<sup>e</sup> Orbassano

SURVIVAL GUIDE PER MATRICOLE

<span id="page-1-0"></span>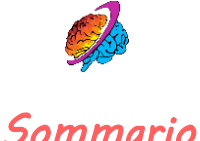

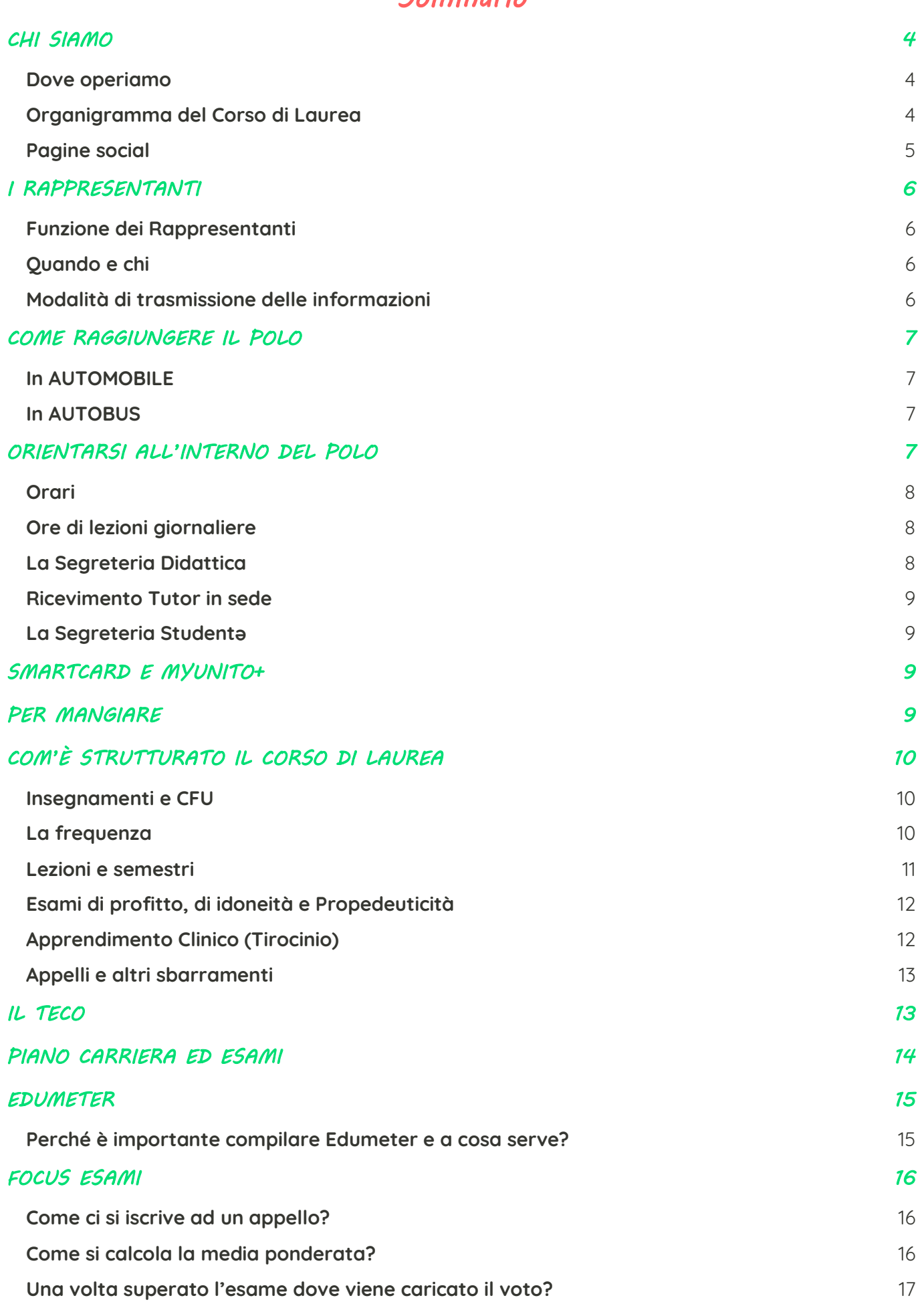

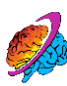

## *[PIATTAFORME: CAMPUSNET & MOODLE 17](#page-16-1)*

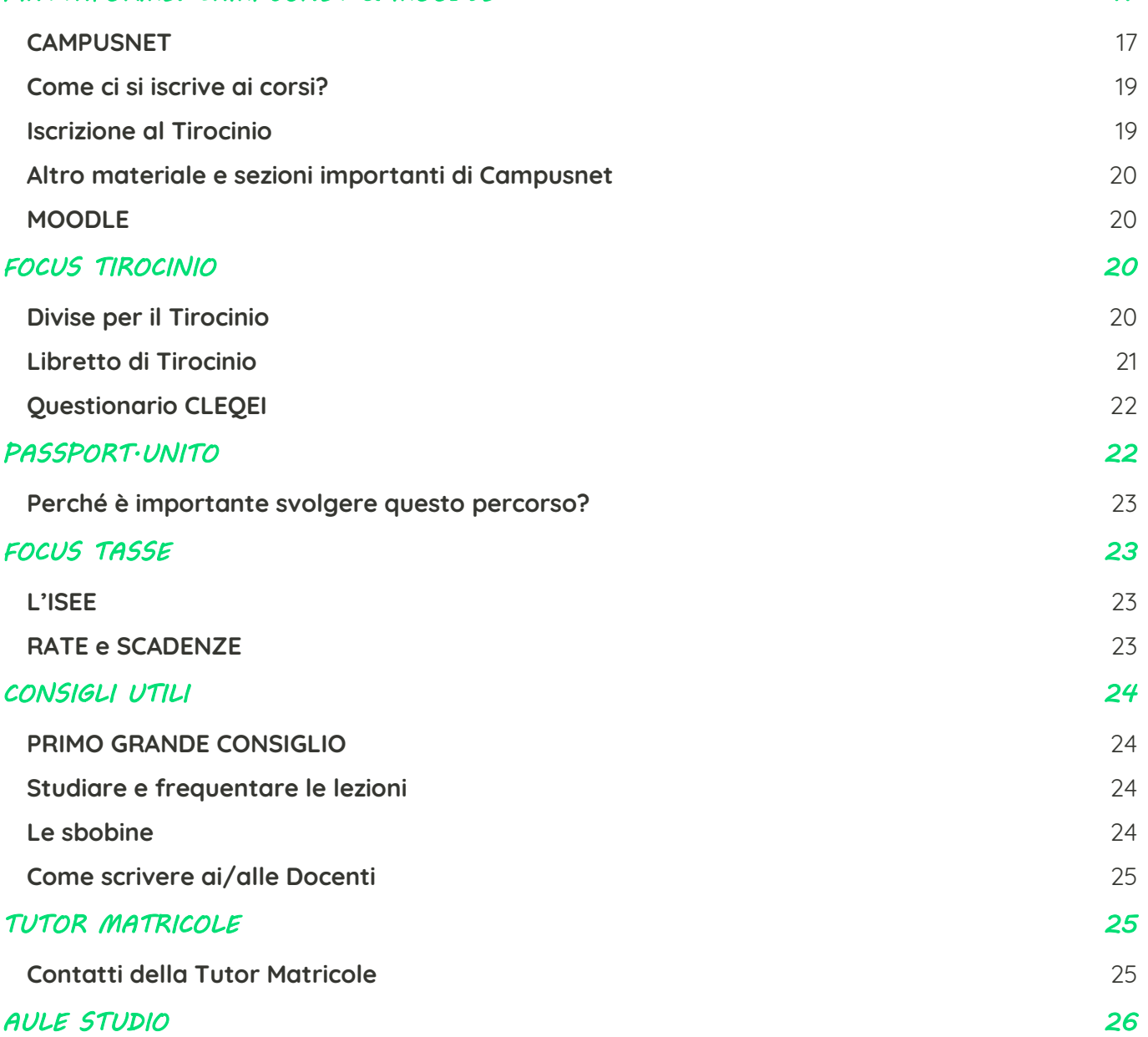

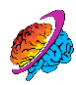

## <span id="page-3-0"></span>*CHI SIAMO*

**Siamo i/le Rappresentanti degli/delle studentə del nostro Corso di Laurea in Infermieristica e vi diamo il benvenuto!**

**Come Rappresentanti svolgiamo un ruolo di INTERMEDIARI tra la comunità studentesca e i/le Docenti e il personale amministrativo, nell'interesse di tuttə gli/le studentə. Raccogliamo le istanze della Comunità studentesca, confrontandoci con i/le rappresentanti di canale, e le portiamo negli Organi istituzionali di cui facciamo parte, in quanto sedi deputate alla risoluzione delle criticità segnalate. Vi teniamo costantemente aggiornati sui traguardi raggiunti e sui nuovi avvisi che riguardano sia il Corso di Studi sia l'Ateneo.**

#### <span id="page-3-1"></span>**Dove operiamo:**

#### **Siamo USL- Universitari San Luigi e siamo presenti in:**

- **Consiglio di Corso di Studi: è il Consiglio che si occupa di tutte le decisioni riguardanti il nostro Corso di Laurea;**
- **Consiglio di Dipartimento: il nostro Dipartimento è quello di Scienze Cliniche e Biologiche. All'interno del dipartimento vengono prese decisioni riguardanti la didattica, la logistica, la ricerca e la terza missione;**
- **Consiglio di Scuola: il corso di laurea in Infermieristica afferisce alla Scuola di Medicina.**

**LE COMMISSIONI:**

- **CDP: è la Commissione del Dipartimento che monitora ed esamina la qualità della didattica di tutti i Corsi di Laurea afferenti.**
- **CMR: è la Commissione che Monitora e Riesamina la qualità della didattica del Corso di Laurea e pianifica interventi migliorativi.**

## <span id="page-3-2"></span>**Organigramma del Corso di Laurea:**

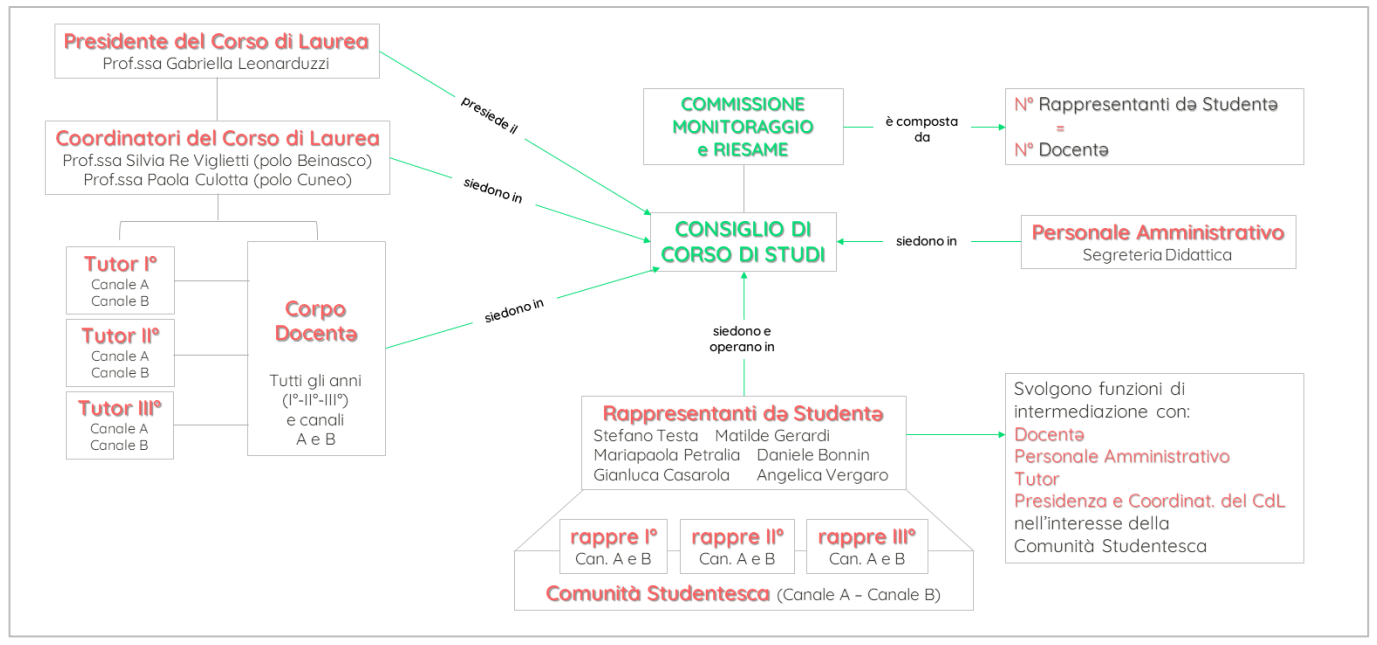

**Il Corso di Laurea in Infermieristica ha due sedi: una a Cuneo e una a Orbassano, seppur vi sia qualche differenza organizzativa, il Regolamento è lo stesso per entrambe le sedi e tutto ciò che viene deliberato nel Consiglio di Corso di Studi (CCS) vale per entrambe le sedi.**

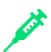

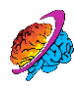

**Il CCS è composto da:**

- **Il Presidente del Corso di Laurea (unico per entrambe le sedi) e i Coordinatori del CdL (una per il polo di Cuneo e una per il Polo di Orbassano);**
- **I/le Docentə e Tutor;**
- **I/le Rappresentantə də studentə.**

**Il Corpo docente è costituito da diverse tipologie di Professorə: possono essere Professorə universitarə Ordinarə, Associatə; Docenti a contratto, Medici e infermieri del SSN. Tra di essə possiamo distinguere:**

- **Docenti titolari di un Modulo: sono i/le Docenti dei singoli moduli (materie) e che vi faranno lezione. In alcuni moduli ci sono dei Collaboratori alla didattica che vi faranno alcune lezioni del modulo.**
- **Docenti responsabili di un Insegnamento: le singole materie sono raggruppate in un unico Corso Integrato (che prende il nome di "INSEGNAMENTO"), tra i/le Docenti dei moduli che fanno parte dell'Insegnamento, un\* ne è il/la responsabile.**

**I Tutor sono delle figure (Docenti e non) che si occupano di importanti aspetti legati alla carriera delle/degli studentə, e sono:**

- **Tutor d'anno: responsabili del canale (classe) e anno di corso.**
- **Tutor d'area: figure di riferimento che seguiranno le/gli studentə durante il Tirocinio in base all'area assistenziale di destinazione.**

## <span id="page-4-0"></span>**Pagine social**

**Nelle nostre Pagine [Instagram](https://www.instagram.com/usl_infermieristica/) e [Facebook](https://www.facebook.com/InfermieristicaSanLuigi) [Cliccare sulle scritte per aprire le pagine] troverete informazioni utili e avvisi puntuali su tutto ciò che riguarda il Corso di Laurea e la carriera universitaria!**

**I post si distinguono in base ad un CODICE COLORE:**

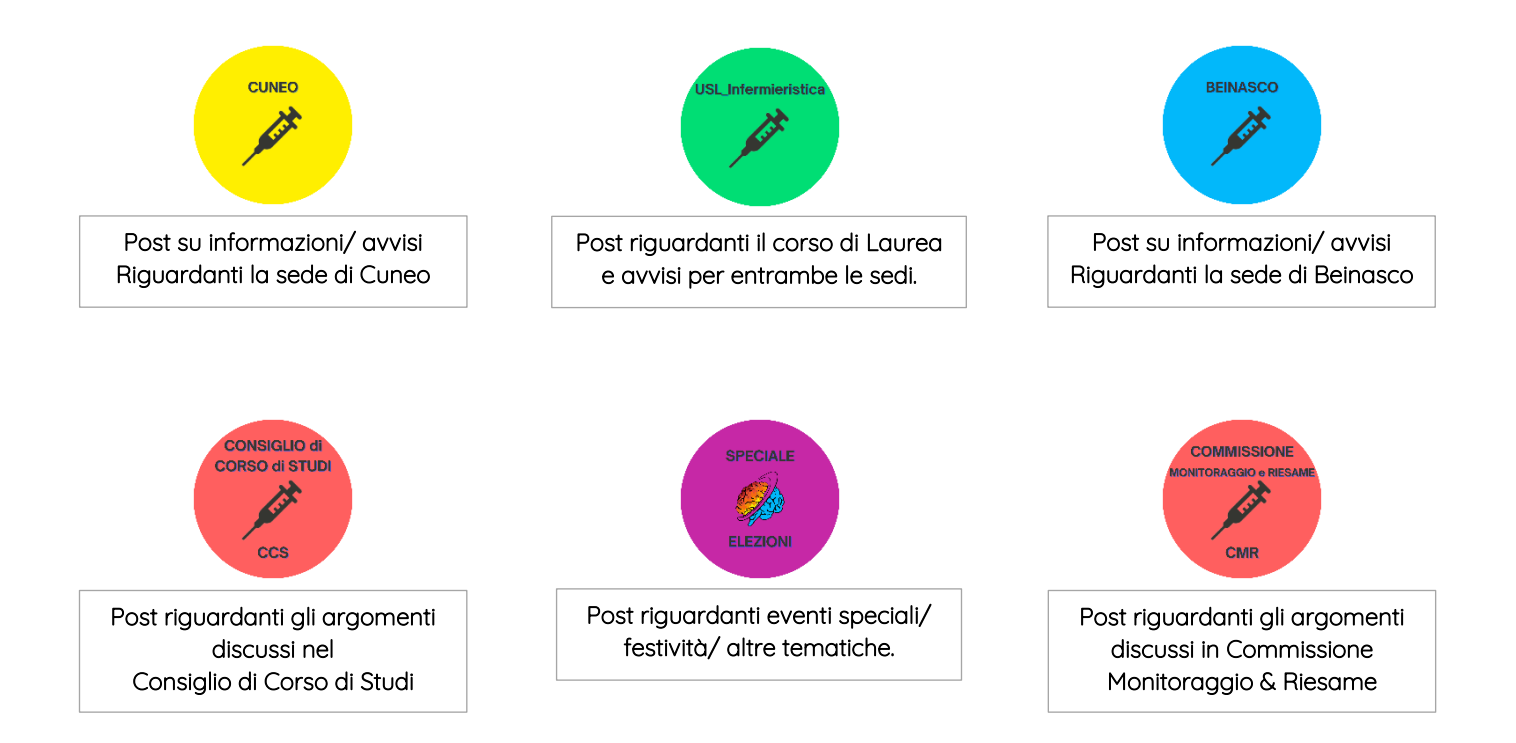

## **I post sono strutturati con:**

- **una COPERTINA con l'immagine che richiama al tema del post, il titolo del post (nel riquadro al centro) e in alto a sinistra l'indicazione dell'anno e del canale a cui è destinato il post.**
- **Le DIAPOSITIVE successive contengono le informazioni importanti e il riferimento ai link nella descrizione. I testi sono accompagnati**

**da emoticons che guidano ə lettorə per una maggiore- comprensione.**

## <span id="page-5-0"></span>*I RAPPRESENTANTI*

**Ogni anno di corso ha a disposizione dei Tutor (sempre presenti in sede) che si occupano di gestire tutti gli aspetti più importanti della carriera də studentə e di trasmettere le comunicazioni fondamentali che possono riguardare tirocini, esami, lezioni e altre informazioni relative alla carriera universitaria. Ogni CANALE avrà il proprio Tutor di riferimento (dunque vi saranno due Tutor per ogni anno di corso). Il Tutor si rapporta con i** 

**rappresentanti del canale, inviando loro le comunicazioni che poi dovranno essere diramate all'intera classe.**

## <span id="page-5-1"></span>**Funzione dei Rappresentanti:**

**Consiste nel comunicare con il Tutor di riferimento e le/gli altrə Docenti e trasmettere le informazioni a tuttə le/gli studentə del proprio canale, per evitare la perdita di informazioni utili alla carriera universitaria di tuttə. I/le rappresentanti si confrontano frequentemente con i/le Rappresentanti delle/degli Studentə al fine di evidenziare le eventuali criticità del canale e proporre soluzioni, attraverso una comunicazione efficace, ai/alle Docenti, i/le Tutor e la Presidenza e rendere migliore l'esperienza universitaria di tuttə.**

**Il ruolo dei/delle rappresentanti di canale, anche se non è un ruolo ufficiale, richiede impegno (non eccessivamente oneroso), motivazione e serietà. I/le rappresentanti di canale non svolgono solamente attività organizzative per la classe, deve esserci una buona comunicazione con tuttə le/gli studentə del proprio canale e una proficua collaborazione con i/le Rappresentanti di Istituto (che hanno un ruolo ufficiale e vengono eletti ogni 2 anni).**

## <span id="page-5-2"></span>**Quando e chi:**

**I rappresentanti devono essere eletti all'incirca nella prima settimana di lezione dalle/dagli studentə di Canale e devono essere minimo 3 (per ciascun Canale).**

## <span id="page-5-3"></span>**Modalità di trasmissione delle informazioni:**

**La modalità non è standard e varia in base alle preferenze di comunicazione degli/delle studentə che appartengono al canale; si possono usare le mail Istituzionali oppure gruppi Whatsapp o Telegram.** 

**Abbiamo creato un gruppo WhatsApp per agevolare la comunicazione tra le/i rappresentanti di canale e le/i Rappresentanti di Istituto.**

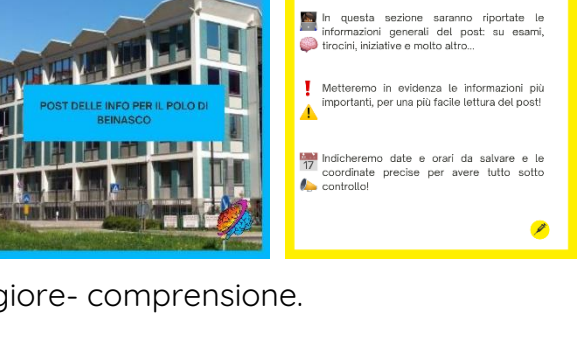

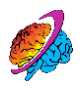

**ANNO - CANALE** 

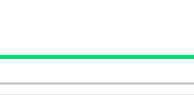

Can. A Can. B Can. A Can. B

rappre III<sup>o</sup>

Can. A Can. B

Tutor III°

Comunità Studentesca (tutti gli anni e canali)

rappre ll<sup>o</sup>

Can. A Can. B

Tutor II°

**Corpo Docenta** Tutti ali anni e canal

rappre l<sup>o</sup>

Can. A Can. B

Can. A Can. B

Tutor I°

POST INFO POLO DI CUNEO

## <span id="page-6-0"></span>*COME RAGGIUNGERE IL POLO*

**La sede di Infermieristica del polo di Orbassano è situata nel Comune di Beinasco in via San Giacomo, 2.**

## <span id="page-6-1"></span>**In AUTOMOBILE:**

- **[Da Torino Centro](https://www.viamichelin.it/web/Itinerari?departure=Torino%20Centro%2C%20Via%20Vittorio%20Alfieri%2010121%20Torino&departureTid=tomtom-13800025682125&arrival=via%20san%20giagomo%2C%202%20Beinasco&arrivalId=34MTE1b2NxNWoxMjMyLjA0MWU4dDEwNTZwOXFoY05EVXVNREk0TVRRPWNOeTQxT1Rnd09BPT1jTkRVdU1ESTNOalE9Y055NDFPVGcxTnc9PWNORFV1TURJM05qUT1jTnk0MU9UZzFOdz09MGZWaWEgU2FuIEdpYWNvbW8=&index=0&vehicle=0&type=0&distance=km¤cy=EUR&highway=false&toll=false&vignette=false&orc=false&crossing=true&caravan=false&shouldUseTraffic=false&withBreaks=false&break_frequency=7200&coffee_duration=1200&lunch_duration=3600&diner_duration=3600&night_duration=32400&car=hatchback&fuel=petrol&fuelCost=1.6533&allowance=0&corridor=&departureDate=&arrivalDate=&fuelConsumption=6.8:5.6:5.6&shouldUseNewEngine=false): dal Centro convergere su Corso Orbassano (direzione sud), superare la**
- **Motorizzazione e proseguire seguendo l'indicazione per Beinasco [! attenzione all'autovelox e al limite dei 50Km/h]. Dopo due semafori alla prima rotonda, prendere la prima uscita a destra e immettersi su via San Giacomo, al numero 2 si trova il Polo.**
	- **Dalla Tangenziale: Prendere l'uscita di Corso Orbassano, tenersi sulla sinistra (Lato Motorizzazione) e proseguire in direzione Beinasco.**
- **[Da Pinerolo:](https://www.viamichelin.it/web/Itinerari?departure=10064%20Pinerolo%2C%20Torino%2C%20Italia&departureTid=city-1576795&arrival=via%20san%20giagomo%2C%202%20Beinasco&index=0&vehicle=0&type=0&distance=km¤cy=EUR&highway=false&toll=false&vignette=false&orc=false&crossing=true&caravan=false&shouldUseTraffic=false&withBreaks=false&break_frequency=7200&coffee_duration=1200&lunch_duration=3600&diner_duration=3600&night_duration=32400&car=hatchback&fuel=petrol&fuelCost=1.6533&allowance=0&corridor=&departureDate=&arrivalDate=&fuelConsumption=6.8:5.6:5.6&shouldUseNewEngine=false) Prendere l'autostrada Pinerolo-Torino, dopo il Casello proseguire per Torino– Corso Orbassano, tenersi sulla sinistra (Lato Motorizzazione) e proseguire in direzione Beinasco.**
- **[Dalla Val di Susa](https://www.viamichelin.it/web/Smart_road?departure=10059%20Susa%2C%20Torino%2C%20Italia&departureTid=city-1579311&arrival=via%20san%20giagomo%2C%202%20Beinasco&arrivalId=35MTE1b2lyNDM2MjhlM3N1NjMzb3Z5dTQxZTh0MTAxMGNORFV1TURJM016az1vTnk0MU9UZzFORGs1T1RrNU9UazVPRGs9&index=0&vehicle=0&type=0&distance=km¤cy=EUR&highway=false&toll=false&vignette=false&orc=false&crossing=true&caravan=false&shouldUseTraffic=false&withBreaks=false&break_frequency=7200&coffee_duration=1200&lunch_duration=3600&diner_duration=3600&night_duration=32400&car=hatchback&fuel=petrol&fuelCost=1.6533&allowance=0&corridor=&departureDate=&arrivalDate=&fuelConsumption=6.8:5.6:5.6&shouldUseNewEngine=false): Da Susa prendere la A32 in Direzione Torino, in prossimità di Rivoli continuare su A55/E70 in direzione Pinerolo. Sulla A55 continuare in Direzione Torino – Corso Orbassano e uscire all'uscita di Corso Orbassano e proseguire in direzione Beinasco.**

**[cliccare f** sulle scritte per aprire i link dei percorsi stradali]

## <span id="page-6-2"></span>**In AUTOBUS:**

**Alla Fermata FORNACI vicino al Polo di Infermieristica (n° 295 direzione Orbassano, n° 294 direzione Torino) transitano le seguenti Linee:** 

- **[34:](https://www.gtt.to.it/cms/percorari/urbano?view=percorsi&bacino=U&linea=34&Regol=GE) Dal Cimitero Parco verso piazza Bengasi Cap e viceversa.**
- **[5:](https://www.gtt.to.it/cms/percorari/urbano?view=percorsi&bacino=U&linea=5&Regol=GE) dal Cimitero Parco verso Orbassano e viceversa.**
- **[43:](https://www.gtt.to.it/cms/percorari/urbano?view=percorsi&bacino=U&linea=43&Regol=OR) da Piazza Caio Mario (Torino) a Rivalta (via F.lli Cervi) e viceversa.**
- **[Extra Urbana 1511:](https://www.gtt.to.it/cms/percorari/extraurbano?view=percorsi&bacino=E&linea=1511&Regol=OR) da Torino Corso Stati Uniti a Giaveno, viceversa.**
- **[Extra Urbana 1510:](https://www.gtt.to.it/cms/percorari/extraurbano?view=percorsi&bacino=E&linea=1510&Regol=OR) da Torino Corso Stati Uniti a Cumiana, viceversa.**

**[cliccare sulle linee p**er aprire l'apposita pagina degli orari della GTT]

## <span id="page-6-3"></span>*ORIENTARSI ALL'INTERNO DEL POLO*

**La Struttura è così composta:**

**Piano terra:** salendo le scale d'ingresso trovate la **portineria** (subito a destra). Fra le **scale per accedere ai piani superiori e l'ascensore troverete il Monitor degli avvisi in cui verranno ogni giorno scritti l'orario, la materia e l'aula in cui si svolgeranno le lezioni divise per anno e canale di corso.** 

**In caso di norme anti-contagio da seguire, verranno apposte le relative indicazioni e procedure all'ingresso della sede.** 

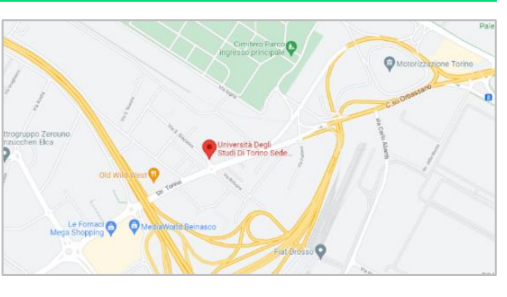

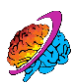

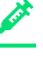

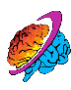

**Proseguendo a destra, dopo la portineria, si trova l'Aula Magna (usata per le proclamazioni di Laurea e per l'accoglienza) e i servizi igienici.**

- **Piano -1: Dopo il pianerottolo della portineria, scendendo le scale si trovano la Mensa ed i servizi igienici.**
- **Primo piano: Si trovano le aule 1, 2, 3 e l'aula 4 ad uso aula-studio e i Laboratori.**
- **Secondo Piano: Si trova la Segreteria Didattica e gli uffici dei Tutor e del Coordinatore + sale riunioni e l'aula 5 e di Informatica.**
- **Terzo piano: Si trovano le aule 6, 7, 8 e l'aula studio e le aule 9, 10 e 11 sono destinate al CdL di Tecniche della Riabilitazione Psichiatrica (Triennale e Magistrale).**

**Su ogni piano sono presenti i servizi igienici (divisi in maschile, femminile e disabili) entrando sul piano in fondo a destra.**

#### <span id="page-7-0"></span>**Orari:**

**L'università è aperta dalle 8.00 alle 18.00 dal lunedì al venerdì; durante questi orari è possibile usufruire delle lezioni e dell'aula studio.** 

#### <span id="page-7-1"></span>**Ore di lezioni giornaliere:**

**È così ripartito: (Dal LUNEDÌ al VENERDÌ) LEZIONI DEL MATTINO: dalle 08:00/09:00 alle 13:00**

**PAUSA PRANZO: dalle 13:00 alle 14:00**

**LEZIONI DEL POMERIGGIO: dalle 14:00 alle 17:00**

**Gli orari di lezione variano a seconda dell'anno e del Canale ed è possibile visionarli sul sito Campusnet** (al seguente **p.** *[link](https://medtriennalisl.campusnet.unito.it/do/home.pl/View?doc=orari-lezioni.html)*).

#### <span id="page-7-2"></span>**La Segreteria Didattica:**

**La segreteria Didattica, situata al secondo piano dell'edificio, si occupa di tutto ciò che riguarda l'ORGANIZZAZIONE del Corso di Laurea e della DIDATTICA.**

**Sono previsti degli ORARI DI RICEVIMENTO, al quale bisogna attenersi:**

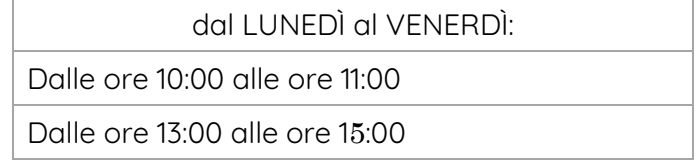

#### **I contatti della Segreteria:**

**L'e-mail: [fcl-med-infsl@unito.it](mailto:fcl-med-infsl@unito.it)**

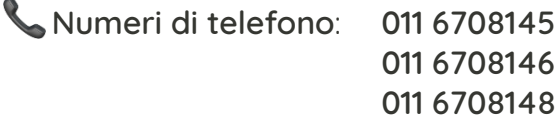

## *9* →*Torna al [SOMMARIO](#page-1-0)*

#### <span id="page-8-0"></span>**Ricevimento Tutor in sede:**

**Per poter parlare con i Tutor d'anno è necessario prendere un appuntamento scrivendo una mail (usando la propria mail istituzionale - @edu.unito.it) ai/alle Docenti Tutor. Al seguente [link](https://medtriennalisl.campusnet.unito.it/do/home.pl/View?doc=tutorsede.html#submenu) trovate tutti i contatti e-mail dei Tutor.**

## <span id="page-8-1"></span>**La Segreteria Studentə:**

**Vi sono di [diverse segreterie](https://www.unito.it/servizi/liscrizione/segreterie-studenti/servizi-delle-segreterie) che erogano servizi relativi alla carriera universitaria in generale (tutto ciò che non è inerente all'organizzazione delle lezioni)**

**La Segreteria Studentə relativa alle [Lauree Sanitarie](https://www.medicina.unito.it/servizi-gli-studenti/segreterie-studenti/segreteria-studenti-delle-classi-sanitarie) è contattabile tramite: Numero di telefono: 011 6709900 – successivamente digitare il tasto 8**

**Dal LUNEDÌ al VENERDÌ – dalle 09:30 alle 11:30: per parlare con un operatore [***maggiori info e contatti*  $\left[\int_0^1$  ai link]

## <span id="page-8-2"></span>*SMARTCARD E MYUNITO+*

**La SMART CARD è un documento ufficiale che viene rilasciato a chi si immatricola a un corso di studi (laurea, laurea magistrale a ciclo unico, laurea magistrale).** 

**La SMART CARD è disponibile:**

- **VERSIONE VIRTUALE: scaricabile tramite App MyUniTo+.**
- **VERSIONE CARTACEA (plastificata): solo su richiesta, tramite ticket sulla piattaforma [help-desk](https://hdstudenti.unito.it/), selezionando la tua segreteria studenti e ritirala seguendo le indicazioni che ti saranno fornite in seguito.**

**La smart card di Unito ti permette di poter usufruire di sconti e della mensa di Edisu. Sono disponibili informazioni riguardo alla smartcard al seguente** *[link](https://www.unito.it/servizi/servizi-line/tessera-elettronica-smart-card/informazioni-gli-studenti)* 

**La "MYUNITO" è la pagina web dell'Università di Torino delle/degli studentə**

**immatricolatə. Esiste anche l'applicazione smartphone "MyUnito+", che vi consigliamo di scaricare tramite lo store del telefono.**

## <span id="page-8-3"></span>*PER MANGIARE*

**La nostra sede è dotata di una mensa situata al piano -1.**

**Il servizio è usufruibile SOLO se si è in possesso della smartcard di Unito.** 

**Per ricaricare la smartcard è necessario recarsi in Portineria (Piano terra): è possibile caricare sulla tessera da un minimo di 5 euro ad un massimo di 30 euro, inoltre la somma caricabile deve essere un multiplo di 5: si conviene quindi che è possibile ricaricare la tessera di 5-10-15-20-25-30 euro.**

**Una volta caricata la tessera, senza bisogno di prenotare, è possibile recarsi in mensa per usufruire del pasto (fino a esaurimento porzioni). Il menù della settimana è consultabile presso la Portineria.**

**Sono disponibili due opzioni di consumazione:**

• **Pasto completo: primo, secondo, contorno, frutta, pane e acqua;**

**Pasto ridotto: senza il secondo.**

**Una volta scelto cosa consumare, per il pagamento si passa la smartcard in un apposito lettore (allocato in mensa), la quale detrarrà dal credito presente nella carta, il costo del pasto.** 

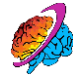

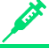

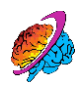

• **ATTENZIONE: IL COSTO del pasto è proporzionato in base alla fascia di ISEE nella quale si rientra. Per conoscere la propria fascia di appartenenza e iscriversi al servizio consigliamo di consultare il sito di EDISU nella sezione "RISTORAZIONE" disponibile al seguente [link](https://www.edisu.piemonte.it/it/servizi/ristorazione/formule-e-tariffe-di-pasto)**

**Per richiedere il servizio** di agevolazione **Edisu**: cliccare il *[link](https://www.edisu.piemonte.it/it/servizi/ristorazione/formule-e-tariffe-di-pasto/richiedere-il-servizio)* 

**È possibile consumare il pasto acquistato in mensa utilizzando i tavoli che recano la scritta "RISERVATO" ed è possibile occupare il posto per un massimo di 20 minuti, in modo tale che tutti gli studenti possano usufruire del servizio.**

**Nei tavoli dove NON vi è la scritta "RISERVATO" è possibile sedersi per consumare il proprio pasto, sempre rispettando il tempo di utilizzo non superiore a 20 minuti.**

## <span id="page-9-0"></span>*COM'È STRUTTURATO IL CORSO DI LAUREA*

**Il corso di Laurea in Infermieristica afferisce al DIPARTIMENTO di SCIENZE CLINICHE E BIOLOGICHE e alla SCUOLA di MEDICINA (all'interno dell'università di Torino, vi sono diversi Dipartimenti e Scuole).** 

**Il Corso di Laurea dura 3 anni e per ogni anno ci sono 2 CANALI (classi), composti da 65 studentə ciascuno. La laurea è abilitante alla Professione di INFERMIERE ed è necessario superare l'esame di stato per laurearsi.** 

## <span id="page-9-1"></span>**Insegnamenti e CFU:**

**Per ogni anno vi sono una serie di esami raggruppati in "INSEGNAMENTI", ciascun Insegnamento è costituito al suo interno dai 3 ai 4 moduli (singole materie). Si sostiene l'esame per l'intero insegnamento, svolgendo delle prove (orali o scritte o entrambe) per ogni modulo e la media ponderata dei voti dei moduli costituirà il voto finale d'esame (cioè dell'insegnamento).** 

**Ogni esame (quindi ogni insegnamento) conferisce un tot. di CFU, ossia i Crediti Formativi Universitari, che sono dati dalla somma dei CFU conferiti da ciascun modulo che costituisce l'insegnamento.** 

**I CFU sono in rapporto alle ore di lezione erogate in ciascun modulo. Riportiamo un Esempio:**

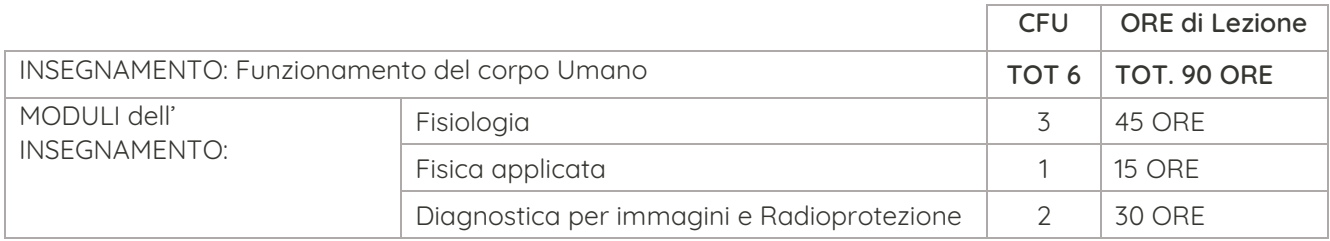

**1 CFU equivale a 15 ore di lezione (in classe) + 15 ore di autoapprendimento (ore standard dedicate allo studio individuale). Ne consegue che: 1 CFU = 30 ore (di cui 15 ore di LEZIONE).**

## <span id="page-9-2"></span>**La frequenza:**

**La frequenza delle lezioni è OBBLIGATORIA, questo significa che per potersi iscrivere e sostenere gli esami, è necessario aver frequentato MIN. il 70% delle lezioni. Sapendo quante ore di lezione ha ciascun Insegnamento, si può calcolare quante ore di assenza si possono fare.** 

• **ATTENZIONE: il 70% di presenza è da applicare all'insegnamento, tuttavia, consigliamo di non fare troppe assenze nei singoli moduli. Esempio:**

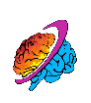

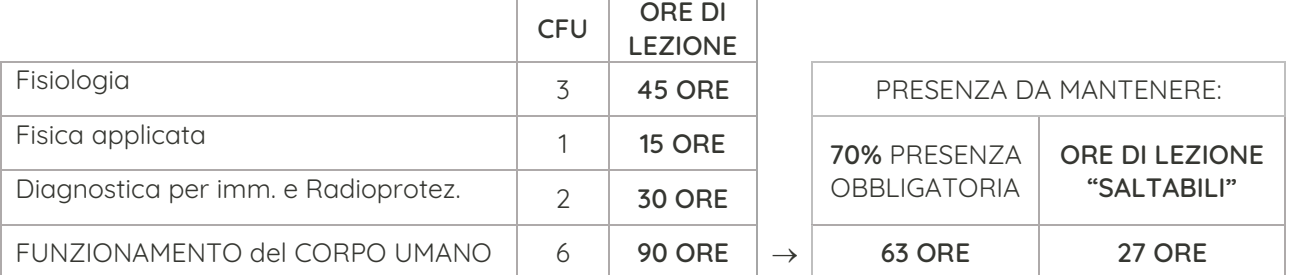

## <span id="page-10-0"></span>**Lezioni e semestri:**

L'anno accademico è suddiviso in 2 SEMESTRI secondo la *[Programmazione Didattica](https://medtriennalisl.campusnet.unito.it/do/home.pl/View?doc=calendario-didattico.html)* & **dell'anno accademico in corso, precedentemente approvata dal CCS.** 

**Al primo anno le lezioni nei semestri sono così ripartite:**

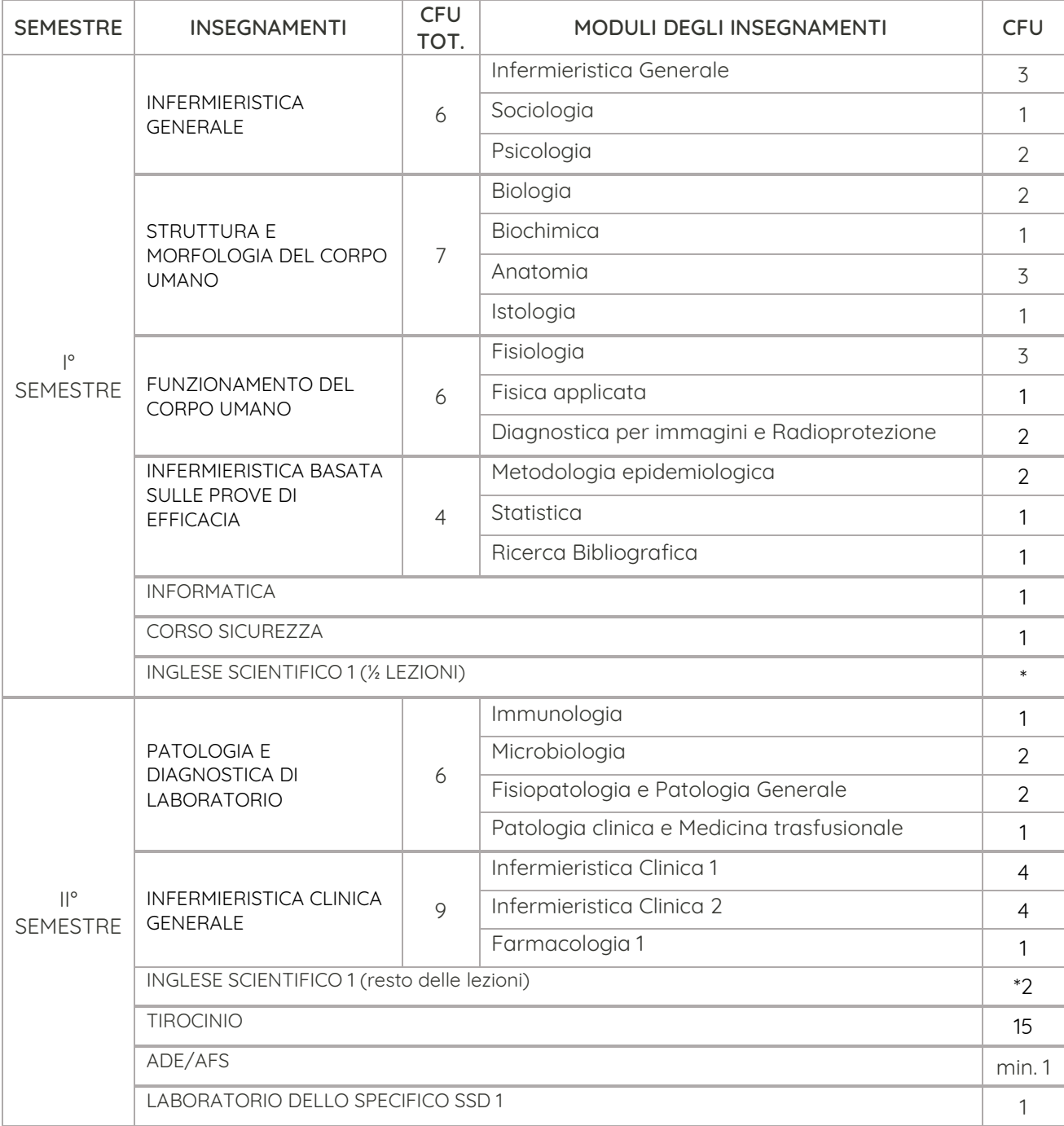

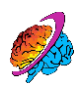

## <span id="page-11-0"></span>**Esami di profitto, di idoneità e Propedeuticità:**

**All'interno dell'anno accademico ci sono diversi esami che si possono differenziare in:**

- **ESAMI DI PROFITTO: Sono gli esami dei moduli raggruppati in insegnamenti, oltre a conferire CFU danno una valutazione in 30esimi.**
- **ESAMI DI IDONEITÀ: conferiscono soltanto CFU ma non risulta una valutazione in 30esimi, solo una IDONEITÀ.**

**Al PRIMO ANNO gli esami di IDONEITÀ sono i seguenti:**

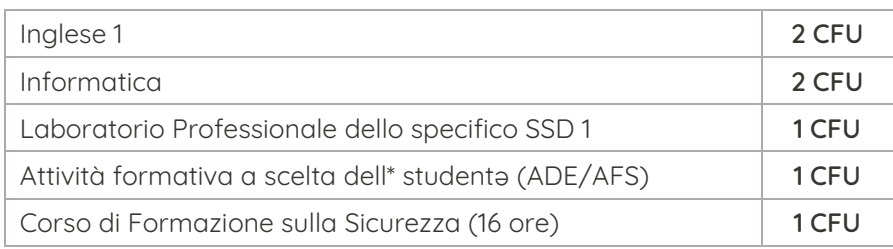

## **ATTENZIONE:**

- **Corso sulla Sicurezza: è un corso Online di 16 ore che si dovrà seguire e superare entro la finestra di tempo che verrà indicata. Non ci saranno delle ore dedicate alla visione del corso all'interno del calendario delle lezioni, ma sarà da svolgere al di fuori della fascia oraria di lezione (dalle 08-09 alle 17), già tutte impegnate con gli altri moduli didattici. Lo svolgimento di questo corso è INDISPENSABILE per poter fare il tirocinio, altrimenti non sarà possibile iscriversi e svolgere il Tirocinio!**
- **ADE/AFS: nel corso dell'anno sia nel 1° sia nel 2° semestre, vengono proposte diverse ADE/AFS (Attività Didattica Elettiva o anche detta Attività Formativa a Scelta dell\* studentə), ossia seminari di 1 giorno (incontro unico) o di più giorni, su svariati temi e ognuno di essi conferisce diversi CFU.**

**Nel triennio devono essere svolte le ADE per il raggiungimento minimo di 6 CFU totali che lo/la studentə può ripartire come meglio crede ogni singolo anno (genericamente si svolgono 2 CFU per anno, ma si può decidere di conseguire 3 CFU un anno e 1 CFU l'anno successivo, basta arrivare a 6 CFU totali prima della Laurea, altrimenti non ci si potrà laureare!). Il primo anno è possibile conseguire anche solo 1 CFU, poiché l'altro CFU viene conferito dal corso sulla Sicurezza (rientrando così come ADE/AFS del primo anno). Alle ADE/AFS ci si iscrive tramite il portale di Campusnet (vedi sezione apposita) e sono tutte a numero chiuso.**

**Gli esami di ciascun anno sono PROPEDEUTICI, quindi di sbarramento, per poter sostenere gli esami dell'anno successivo (eccetto le idoneità di Inglese e Informatica). Pertanto, per poter dare gli esami del 2° anno è necessario aver superato tutti gli esami del 1° anno.**

## <span id="page-11-1"></span>**Apprendimento Clinico (Tirocinio):**

**Il corso di Laurea essendo abilitante alla Professione Infermieristica comprende i Tirocini pratici da svolgere in apposite sedi, dove mettere in pratica quanto studiato a lezione ed applicare il ragionamento clinico.**

**Alcuni Tirocini nel triennio avranno degli sbarramenti, ossia sarà necessario aver superato un determinato esame per poter svolgere il tirocinio.**

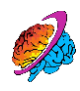

**Al primo anno si svolge 1 solo tirocinio e il requisito per poterlo svolgere è avere la presenza minima al 70% nei moduli dell'insegnamento di Infermieristica Clinica Generale, oltre che ad aver svolto e superato il Corso sulla Sicurezza.**

**Durante il Tirocinio ci saranno delle valutazioni che, sommate al punteggio ottenuto dall'esame di Tirocinio (1 solo appello sia nella sessione di luglio, sia in quelle di settembre e dicembre), daranno il voto finale di Tirocinio in 30esimi. L'esame di Tirocinio deve essere sostenuto entro 1 anno dalla fine dello stesso, altrimenti sarà necessario ripetere lo stage. Il Tirocinio conferisce 15 CFU.**

## <span id="page-12-0"></span>**Appelli e altri sbarramenti:**

**La propedeuticità, non è l'unico "sbarramento", infatti secondo il Regolamento del Dipartimento di Scienze Cliniche e Biologiche, l'esame relativo ad un insegnamento si può sostenere fino a max. 3 volte (3 appelli) in 1 anno accademico. Durante l'anno accademico ci sono 3 SESSIONI DI ESAME + 1 SESSIONE EXTRA. Ogni esame (insegnamento) può avere da 1 a 2 APPELLI per sessione, ossia 1 sola data o 2 date diverse all'interno della stessa sessione.**

#### **Quindi:**

- **La SESSIONE è il periodo di tempo in cui si sostengono gli esami (di tutti gli insegnamenti);**
- **L'/Gli APPELLO/I: sono le date in cui è possibile dare l'esame per un determinato insegnamento.**

**Al primo anno le SESSIONI d'esame (per ciascun insegnamento) sono indicate nella Tabella di [Programmazione Didattica 2022-2023](https://medtriennalisl.campusnet.unito.it/do/home.pl/View?doc=calendario-didattico.html) di cui riportiamo uno schema semplificato qui di seguito:**

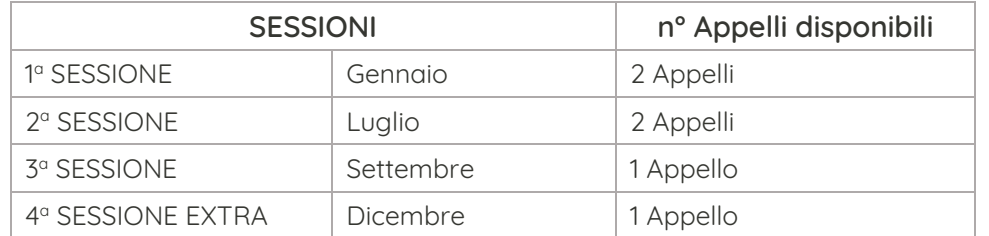

**È possibile visionare e scaricare il calendario completo degli esami nelle varie sessioni al seguente [link](https://medtriennalisl.campusnet.unito.it/do/home.pl/View?doc=calendario-esami.html)**

## <span id="page-12-1"></span>*IL TECO*

**Nel 1° semestre è prevista una giornata dedicata al TECO, il TEst sulle COmpetenze acquisite dagli studenti durante il percorso universitario.** 

**Il TECO ha l'obiettivo di contribuire al miglioramento della qualità del processo formativo e promuove una didattica centrata sullo studente, accompagnata dall'analisi degli esiti degli apprendimenti, in accordo con le più recenti Linee Guida europee.**

**I risultati conseguiti al test non sono registrati nella carriera universitaria delle/degli studentə ma vuole essere uno strumento di Autovalutazione: sostenendo il test ogni anno si avrà la possibilità di verificare il proprio miglioramento nel corso del triennio.**

**Il teco si divide in due sezioni che valuta rispettivamente:**

• **Le COMPETENZE TRASVERSALI (attraverso il TECO-T) e**

• **Le COMPETENZE DISCIPLINARI (attraverso il TECO-D).**

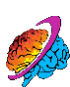

## <span id="page-13-0"></span>*PIANO CARRIERA ED ESAMI*

**Per potersi iscrivere agli esami e sostenerli, oltre alla frequenza obbligatoria, ci sono STEP precedenti da tenere in considerazione:**

## **COMPILAZIONE DEL PIANO CARRIERA**

## **VALUTAZIONE DELLA QUALITÀ DELLA DIDATTICA DEI MODULI e INSEGNAMENTI SU EDUMETER.**

**Questi due strumenti sono interconnessi tra loro e il primo step da cui partire è il PIANO CARRIERA:**

**La compilazione online del piano carriera consente di scegliere le attività didattiche erogate dal corso di studio al fine di poter sostenere i relativi esami nelle previste sessioni di appello. È praticamente una fotografia del proprio percorso accademico con l'elenco delle materie e attività da svolgere nell'anno. Permette inoltre agli studenti e alle studentesse di scegliere tra un impegno full-time e part-time.**

## **Qual è la differenza tra impegno a tempo pieno e impegno a tempo parziale?**

- **Per il TEMPO PIENO, la/lo studentə è tenutə a presentare per ciascun anno accademico un Piano di Studi che preveda il conseguimento di 60 CFU (180 nel triennio) col superamento di tutti gli esami.**
- **Per il TEMPO PARZIALE, il Piano di Studi per anno accademico deve invece comprendere un massimo di 30 CFU (50% del tempo pieno) ne consegue il completamento del percorso in 6 anni. La tipologia di impegno scelto è uno dei criteri su cui viene calcolato l'ammontare complessivo delle tasse universitarie.**
- **ATTENZIONE: per poter compilare il piano carriera è necessario essere in regola con il pagamento della contribuzione studentesca per l'anno accademico in corso.**

**Quindi, il PIANO CARRIERA è il primo step che va a influire su:**

- **F** PAGAMENTO TASSE
- **ISCRIZIONE AGLI APPELLI per poter sostenere gli esami**
- **COMPILAZIONE DI EDUMETER**

**Vi sono dei "periodi finestra" in cui è possibile compilare e/o modificare il Piano carriera (unə studentə può decidere di modificare successivamente il proprio impegno full-time/parttime se la finestra è aperta) ed è importante fare attenzione agli AVVISI di Unito e di Campusnet relativi al PIano Carriera.** 

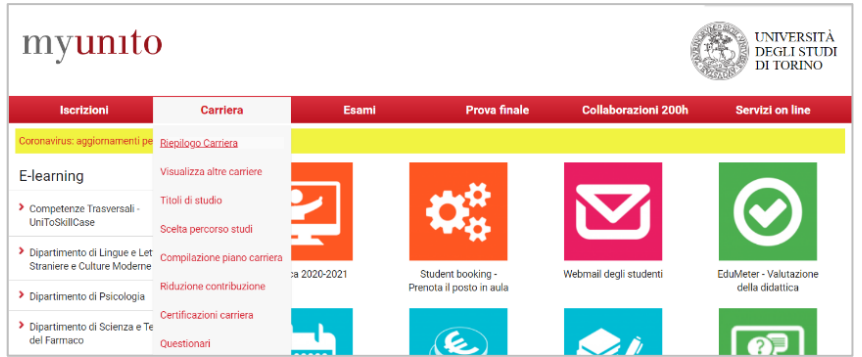

**Per compilare il Piano carriera basta accedere alla propria MyUnito e cliccare sulla voce "CARRIERA" e selezionare "Riepilogo carriera" nel menù a tendina.**

**Informazioni dettagliate, che vi consigliamo vivamente di consultare, sono riportate sia sul [Vademecum per chi studia 2022-2023](https://www.unito.it/sites/default/files/vademecum_per_chi_studia_2022_2023.pdf) sia sull'apposita pagina di Unito al seguente [link](https://www.unito.it/servizi/lo-studio/piano-carriera).**

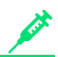

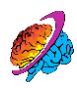

## <span id="page-14-0"></span>*EDUMETER*

**Successivamente alla compilazione del Piano Carriera (la prima finestra si aprirà prima della prima sessione di esami), per potersi iscrivere agli appelli si dovrà compilare Edumeter.**

**EDUMETER è la piattaforma messa a disposizione dall'Università degli studi di Torino per la valutazione della qualità della didattica, la quale grazie alla compilazione di questionari anonimi da parte degli studenti viene valutata sotto molteplici aspetti.**

**Si può accedere alla piattaforma attraverso la MyUnito selezionando la voce "Edumenter-Valutazione della Didattica" dopo aver effettuato il login con le proprie credenziali di Unito [link](https://www.edumeter.unito.it/)**

**Come detto precedentemente, la compilazione di Edumeter è vincolante per potersi iscrivere agli esami ed è necessario aver precedentemente compilato/modificato il Piano Carriera (entro il giorno prima della compilazione di Edumeter). Si possono valutare, esclusivamente, gli insegnamenti inseriti nel piano carriera, in base al proprio impegno:** 

- **full-time: tutti gli insegnamenti (100% dei CFU);**
- **part-time: il 50% dei CFU totali del proprio anno di corso.**

**È possibile compilare il questionario a partire da circa due terzi dell'erogazione delle lezioni e in specifiche finestre temporali (consigliamo, verso metà-fine novembre 2021, di fare molta attenzione agli avvisi su Campusnet, che ricordiamo è da consultare periodicamente!).**

**Dopo aver inserito la frequenza (selezionare superiore a 75% se avete sempre seguito le lezioni) si apre la pagina contenente una tabella con tutti i moduli che si possono valutare. Nel 1° semestre si potranno valutare solo gli insegnamenti del 1° semestre anche se sul piano carriera sono stati inseriti anche gli insegnamenti del secondo semestre (poiché la frequenza non è stata ancora raggiunta). Gli insegnamenti di cui non sono ancora state seguite le lezioni, appariranno con un asterisco e su sfondo rosso.**

• **ATTENZIONE: essendoci 2 sedi bisogna leggere attentamente che i moduli si riferiscano a:**

- **alla propria sede**
- **al proprio canale**
- **e che i nominativi dei Docenti siano corretti. Nel caso in cui i nomi dei docenti non corrispondano a quelli del proprio canale e sede, interrompere la procedura e segnalare immediatamente ai Rappresentanti degli studenti.**

## <span id="page-14-1"></span>**Perché è importante compilare Edumeter e a cosa serve?**

**Per ogni modulo si dovrà compilare un questionario anonimo valutando la qualità della didattica e l'organizzazione del corso da parte dei Docenti. I risultati, derivanti dai questionari anonimi delle/degli studentə, vengono esaminati dalla Commissione Monitoraggio e Riesame (CMR) per valutare l'efficacia e la funzionalità dell'attività didattica, e proporre azioni migliorative ai/alle Docenti.**

**È dunque importante compilare i relativi questionari con attenzione e cura, inserendo eventuali commenti negli appositi spazi, così da poter aiutare i/le Rappresentanti degli/delle Studentə, e gli altri membri della Commissione, a evidenziare le criticità ed individuare le strategie più efficaci per migliorare la qualità del Corso di Laurea.** 

**Pertanto, compilare CORRETTAMENTE e INTERAMENTE Edumeter è un DOVERE MORALE di tuttə, per fare la propria parte, in quanto primi protagonisti del proprio percorso universitario!**

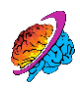

## <span id="page-15-0"></span>*FOCUS ESAMI*

## <span id="page-15-1"></span>**Come ci si iscrive ad un appello?**

**Per iscriversi, una volta aver completato gli step precedentemente illustrati, è sufficiente accedere alla propria MyUnito e cliccare sulla voce "ESAMI" e selezionare "Appelli disponibili" dal menù a tendina. Si aprirà la pagina relativa agli appelli.** 

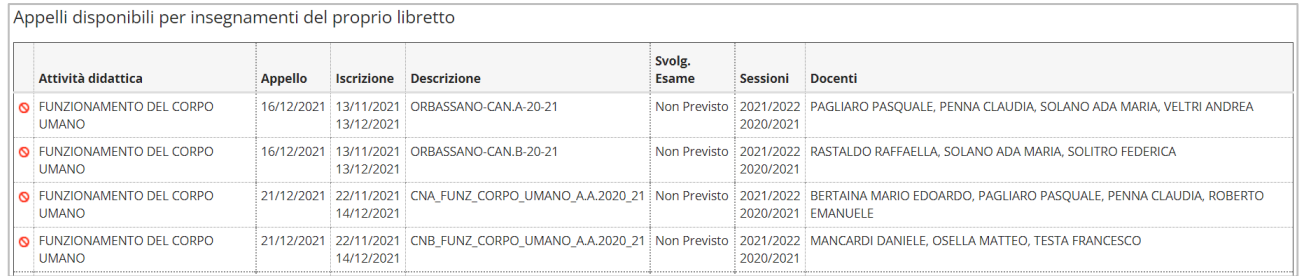

• **ATTENZIONE: Compariranno gli appelli disponibili sia per la sede di Beinasco sia per la sede di Cuneo e per entrambi i canali; pertanto, è bene fare attenzione ad iscriversi al modulo corretto (controllare anche i nominativi dei/delle Docenti).**

• **Nella colonna "Appello" è riportata la data in cui si dovrà sostenere l'esame**

• **Nella colonna "Descrizione" è riportato la SEDE (Orbassano o CN= Cuneo) e il CANALE**

• **Nella colonna "Iscrizione" è riportato il PERIODO FINESTRA (di tempo) entro il quale è possibile iscriversi ed eventualmente disiscriversi all'esame.**

**RICORDA: nel caso in cui ci si volesse disiscrivere dall'esame ma la finestra fosse già chiusa (varia da modulo a modulo e può chiudersi 1 settimana prima dell'esame come a 3 giorni prima) bisogna inviare una mail al/alla Docente responsabile dell'Insegnamento (è indicato nella Pagina Campusnet dell'insegnamento) avvisando che non si intende più sostenere l'esame per quell'appello.**

**Nel caso in cui NON ci si iscrive ad un appello non è possibile sostenere l'esame!**

## <span id="page-15-2"></span>**Come si calcola la media ponderata?**

**Per superare l'esame relativo ad un insegnamento, si dovranno sostenere (lo stesso giorno) tutti le prove dei singoli moduli che fanno parte di quell'insegnamento e superarli TUTTI con la sufficienza minima (in genere 18/30esimi), da cui poi verrà fatta la media ponderata in base ai CFU (Crediti Formativi Universitari) dei singoli moduli.**

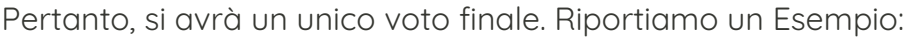

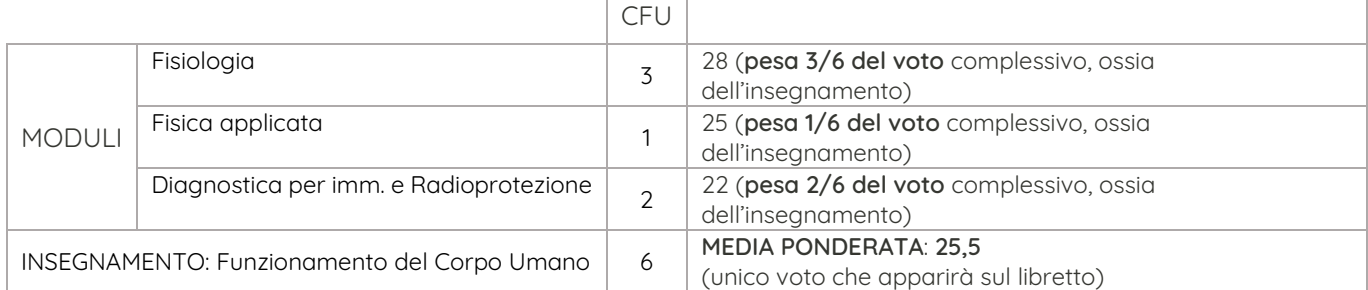

**N.B. Questo è esempio di calcolo ponderato, tuttavia i/le Docenti potrebbero utilizzare un altro metodo per calcolare il voto finale dell'insegnamento.**

## <span id="page-16-0"></span>**Una volta superato l'esame dove viene caricato il voto?**

**Una volta sostenuto l'esame, il/la Docente proclamerà il voto e lo/la studentə ha la possibilità di "Accettare" oppure "Rifiutare" il voto. Nel caso di accettazione il/la Docente caricherà il voto sulla piattaforma di Esse3 di Unito.**

**È possibile visionare gli esiti dei propri esami sostenuti tramite la MyUnito nell'apposita sezione "Esami" selezionando nel menù a Tendina:**

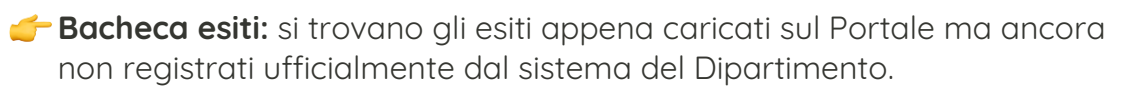

- **Libretto esami: si trovano gli esiti di tutti gli esami sostenuti e Registrati ufficialmente dal sistema e quindi facenti parte del proprio libretto.**
- **Sull'app MyUniTo+ è possibile visionare i dati statistici sulla Media (ponderata ed aritmetica) degli esami sostenuti, selezionando l'icona "CRUSCOTTO" dalla homepage.**

## <span id="page-16-1"></span>*PIATTAFORME: CAMPUSNET & MOODLE*

## <span id="page-16-2"></span>**CAMPUSNET**

**È la piattaforma su cui è possibile trovare tutto il materiale e tutte le informazioni relative al corso di laurea (CLI). È molto importante consultare frequentemente la Pagina di Campusnet! Ciascuna sede ha la propria pagina.**

**Al seguente [link](https://medtriennalisl.campusnet.unito.it/do/home.pl) è possibile aprire la pagina di Campusnet relativa alla nostra sede.**

## **Cos'è possibile fare su Campusnet?**

**L'interfaccia di Campusnet è molto semplice e tramite il menu principale (stringa azzurra con scritte bianche) è possibile accedere a numerose pagine e servizi.**

**Dopo aver eseguito il Login è possibile:**

- **Visionare il proprio Profilo (in alto a sinistra) dove è possibile visualizzare il proprio Numero di Matricola e l'e-mail istituzionale (nome.cognome@edu.unito.it)**
- **Visualizzare gli avvisi pubblicati dalla segreteria del polo, dai docenti e dai tutor (nella sezione "Avvisi & interventi" in alto a sinistra), in cui sono comprese le comunicazioni generali del CLI e le comunicazioni relative ad insegnamenti, esami, tirocini, ADE/AFS, ecc. A fondo pagina sotto la voce "Orientamento" vi è una sezione per le Matricole del 1° anno.**
- **Pagine sull'Organizzazione del Corso, i contatti delle segreterie e dei/delle Tutor e Docenti.**

**Pagine di Orientamento e immatricolazione.**

**Visualizzare gli insegnamenti: Dal menu principale selezionare "Studiare"**→ **quindi "insegnamenti" e si trovano tutti gli insegnamenti suddivisi per anno. Nell'elenco si trovano gli insegnamenti sia del canale A sia del canale B.**

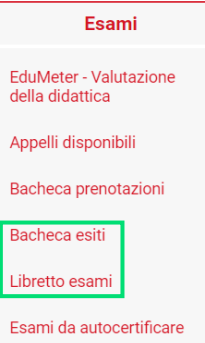

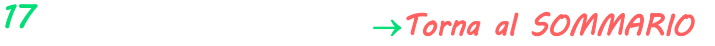

**Ciascun Insegnamento ha una propria PAGINA in cui sono riportate tutte le informazioni principali che le/gli studentə devono sapere, quali:**

- **Singoli moduli che compongono l'insegnamento e nominativi dei relativi Docenti e il nome del Docente responsabile dell'Insegnamento (cliccando sui nomi è possibile aprire la scheda del Docente con i suoi contatti);**
- **CFU conferiti dall'insegnamento, anno e periodo di erogazione del corso;**
- **Il Programma didattico del corso e gli obiettivi formativi;**
- **Modalità di insegnamento;**
- **Modalità di verifica dell'apprendimento (modalità d'esame).**
	- **ATTENZIONE: in base al Regolamento del Corso di Studi, le modalità di verifica dell'apprendimento devono essere dichiarate dai/dalle Docenti a inizio anno accademico (che le deve riportare sulla scheda d'insegnamento) e devono essere**

Da 1 a 20 di 23 Corsi in ordine alfabetico <mark>ttività formativa a scelta de</mark><br>nno accademico: 2021/2022 Anno accademico: 2021/2022<br>Corso di studio in: [f007-c302] laurea i^ liv. in in<br>sanitaria di infermiere) - a orbassano orso Sicruezza FAD - FORMAZIONE SPECIFICA ALLA SALUTE E ALLA SICUREZZA PER I<br>ANVORATORI (ART. 37 D. LGS 81/08) - MODULO PER MANSIONI A RISCHIO ALTO IN AREA<br>ANITARIA (INT1347)<br>nno accademico: 2021/2022 Corso Sicurezza FAD - FORMAZIONE GENERALE ALLA SALUTE E SICUREZZA PER I LAVORI<br>(INT1247) )<br>ademico: 2021/2022 I. Funzionamento del corpo umano – Canale A (MSLO260)<br>Anno accademico: 2021/2022<br>Corso di studio in: (1007-c302) laurea i^ liv. in infermieristi<br>Corso di studio in: (1007-c302) laurea i^ liv. in infermieristi<br>sanitaria di I. Funzionamento del corpo umano – Canale B (MSLO260)<br>Anno accademico: 2021/2022<br>Corso di studio in: [f007-c302] laurea i^ liv. in infermieri<br>sanitaria di infermiere) – a orbassano I. Infermieristica basata sulle prove di efficacia - Canale A (MSL0261)<br>Anno accademico: 2021/2022<br>Corso di studio in: [f007-c102] laurea i^ liv. in infermieristica (abilitante alla p<br>sanitaria di infermiere) - a orbassano I. Infermieristica basata sulle prove di efficacia - Canale B (MSLO261) imiermerristica oasada suite prove di erricacia – Canale 6 (MSLOZO))<br>ino accademico: 2021/2022<br>inso di studio in: [f007-c302] laurea 1º liv, în infermieristica (abilitante<br>initaria di infermiere) – a orbassano I. Infermieristica clinica generale - Canale A (MSL0263)<br>Anno accademico: 2021/2022<br>Corso di studio in: (1007-2002) laurea i^ liv. in infermieristica (abilitante<br>Sanitaria di infermiere) - a orbassano I. Infermieristica clinica generale -Canale B (MSL0263)<br>Anno accademico: 2021/2022<br>Corso di studio in: [f007-c302] laurea i^ liv. in infermieristica (abilitante alla prof Iscriversi <del>v</del> Studiare **v** Laurearsi **v** / I. Funzionamento del corpo umano - Canale B 2021/2022 2020/2021 2019/2020 2018/2019 Altri anni I. Funzionamento del corpo umano - Canale B Human body functioning Anno accademico 2021/2022 Codice attività didattica **MSL0260** macucoo<br>Prof. Rád Maria Solano (Docente Responsabile dell'Ins<br>Prof. Raffaella Rastaldo (Docente Titolare del modulo)<br>Dott.ssa Federica Solitro (Docente Titolare del modulo Docenti Corso di studio [f007-c302] laurea in liv. in infermieristica (abilitante alla professione sanitaria d infermiere) - a orbassano Anno  $1^+$  anno Periodo<br>Tipologia Primo semestre Affine o integrativ Crediti/Valenza SSD attività didattica BIO/09 - fisiologia

**mantenute per tutti gli appelli delle sessioni dell'anno accademico in corso, per non creare disparità tra gli studenti sulla modalità di verifica del loro apprendimento. Nel caso ci fossero delle incongruenze/anomalie è bene informare i propri rappresentanti di classe che successivamente si metteranno in comunicazione con noi Rappresentanti delle/degli Studenti.**

- **Bibliografia dei testi consigliati (teoricamente dovrebbero essere proporzionati ai CFU dei singoli moduli). Prima dell'acquisto dei testi consigliamo di chiedere ai Docenti se la Bibliografia è aggiornata.**
- **Link alla "SCHEDA DEL CORSO", file dove vengono ricapitolate tutte le informazioni riportate nelle pagine Campusnet. ATTENZIONE: Le schede di insegnamento potrebbero non essere aggiornate o riportare informazioni differenti. In quel caso è bene avvisare subito i/le rappresentanti di canale e di Istituto!**

#### **ATTENZIONE:**

• **Nella parte superiore della scheda di insegnamento è possibile visualizzare e selezionare le pagine relative agli anni accademici precedenti.**

• **Di default il sistema apre la pagina dell'insegnamento relativo all'anno accademico in corso.**

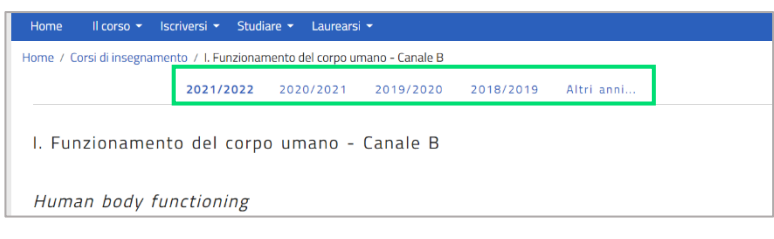

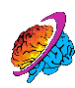

• **In fondo alla pagina dell'insegnamento si trovano i collegamenti tramite i quali è possibile registrarsi al corso, reperire il materiale didattico presente su Campusnet ed aprire la pagina Moodle dell'insegnamento, oltre che i link relativi alle pagine dei singoli moduli dell'insegnamento.**

#### <span id="page-18-0"></span>**Come ci si iscrive ai corsi?**

**Prima delle lezioni è bene iscriversi ai corsi degli insegnamenti: è importante iscriversi agli insegnamenti che si frequentano perché i docenti spesso sfruttano l'elenco degli iscritti per la diffusione di comunicazioni utili. ATTENZIONE: ci si deve iscrivere sia all'insegnamento, sia ai singoli moduli che compongono l'insegnamento, nel seguente modo:**

- **Dalla Pagina dell'insegnamento, andare in fondo alla pagina e cliccare sull'icona "REGISTRATI AL CORSO" [1] che rimanda a una pagina di registrazione con i propri dati. In fondo a questa pagina cliccare su "Salva i dati". Si aprirà la pagina con la dicitura "Operazione eseguita con successo" [1b].**
- **Ritornare alla scheda d'insegnamento, al fondo pagina. Cliccando sull'icona "STUDENTI REGISTRATI" [2] è possibile visualizzare se il proprio nome compare nella lista (in quel caso significa che è stata effettuata l'iscrizione all'insegnamento).**

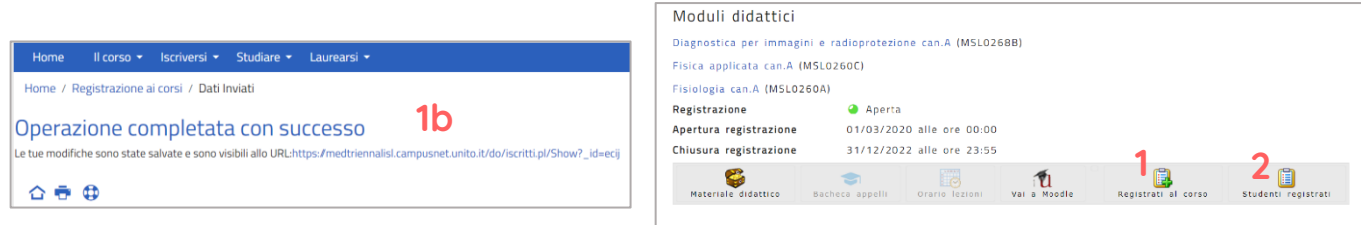

• **Sempre a fondo pagina dell'insegnamento: cliccare sui link dei Moduli didattici, per ciascun modulo, aprendo le relative pagine ed eseguire la registrazione ai singoli moduli** 

**cliccando sulla rispettiva icona "REGISTRATI AL CORSO".**  • **Si eseguirà la medesima procedura di registrazione fatta per**

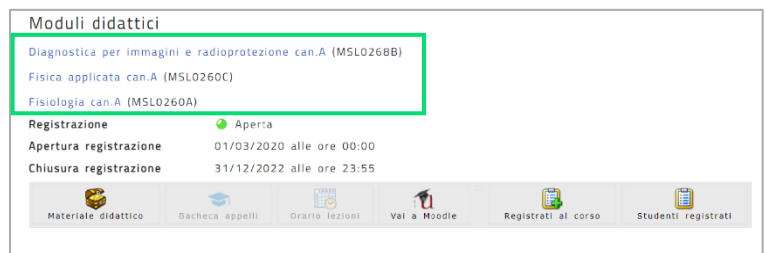

• **ATTENZIONE: Bisogna iscriversi anche ai corsi aggiuntivi obbligatori che si seguiranno durante il percorso (Corso Formazione Sicurezza, ADE/AFS) ed al Tirocinio. Le schede di questi corsi e del tirocinio si trovano insieme agli altri insegnamenti della lista degli insegnamenti ("Studiare"**→**"Insegnamenti") e le modalità di iscrizione sono le stesse degli insegnamenti.**

#### <span id="page-18-1"></span>**Iscrizione al Tirocinio:**

**l'insegnamento.**

**l'iscrizione al tirocinio avviene esclusivamente tramite Campusnet, all'incirca un mese- un mese e mezzo prima del Tirocinio, viene aperta la finestra per potersi iscrivere (quando la finestra viene aperta comparirà l'avviso su Campusnet nell'apposita pagina "Avvisi e Interventi").**

• **ATTENZIONE: la mancata iscrizione comporta l'impossibilità di svolgere il tirocinio. È quindi fondamentale e vincolante iscriversi nei tempi previsti!**

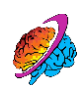

## <span id="page-19-0"></span>**Altro materiale e sezioni importanti di Campusnet:**

**Su Campusnet vi sono moltissime informazioni e sezioni che vi consigliamo di visionare così da prendere dimestichezza col portale!**

**In riferimento ai Tirocini Su Campusnet vi è una sezione apposita dove trovare documenti, informazioni e materiali utili al tirocinio.**

**Dal menu principale, selezionare "Studiare" e cliccare su "Tirocinio e stage" dal menù a tendina, si apre un ulteriore sottomenu a tendina da cui accedere alle apposite sezioni.** 

**Su "Materiale Tirocinio" si trovano le** 

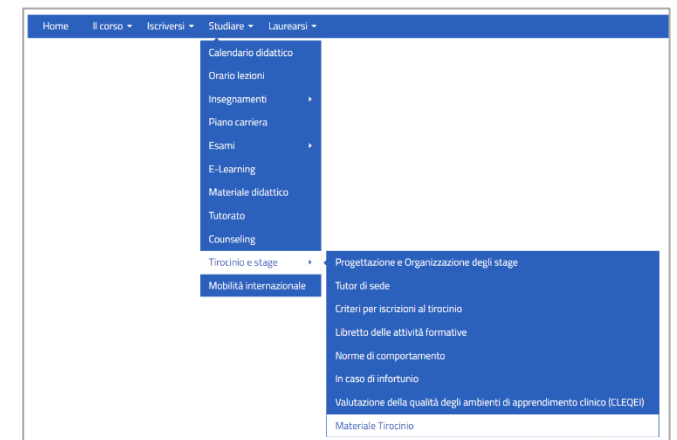

**autocertificazioni per la comunicazione del superamento degli sbarramenti per l'iscrizione al Tirocinio e tanto altro materiale utile che vi consigliamo di visionare prima del tirocinio.**

## <span id="page-19-1"></span>**MOODLE:**

**È la piattaforma adibita al caricamento del materiale didattico da parte dei docenti. Prevalentemente vengono caricati qui tutti i file che non sono supportati dalla piattaforma Campusnet (ad esempio videolezioni e file multimediali). Il resto del materiale didattico viene caricato, a discrezione del docente, esclusivamente su Campusnet o Moodle oppure su entrambe le piattaforme. È quindi bene verificare sempre in entrambe le sedi!**

**Anche Moodle offre due spazi distinti in base alla sede. A questo link è possibile accedere alla pagina Moodle della sede [di Orbassano](https://elearning.unito.it/medicina/course/index.php?categoryid=248). L'accesso avviene tramite le credenziali di UniTo.**

**È possibile accedere a Moodle tramite il Sito di Campusnet in due modalità:**

- **Dalla Homepage, nella stringa blu del menu principale, cliccare su "Studiare" e selezionare "E-learning" dal menu a tendina;**
- **Dalle pagine degli Insegnamenti: Al fondo di ogni scheda di insegnamento e al fondo delle pagine singoli moduli si trova l'incona "vai a Moodle".**

**Il sito è una raccolta di tutti gli insegnamenti del CLI suddivisi per anno accademico. Le pagine di ogni insegnamento contengono i link di accesso alle pagine dei moduli che lo compongono: da lì si avrà modo di visualizzare il materiale ed usufruirne. È però necessario iscriversi ad ogni modulo e insegnamento per poterli aprire (lo si può fare semplicemente selezionando il pulsante "Iscriviti").**

## <span id="page-19-2"></span>*FOCUS TIROCINIO*

**Come abbiamo accennato al primo anno vi è un solo Tirocinio e il periodo varia in base al Canale di appartenenza. [Vedi Programmazione Didattica 2022-2023].**

## <span id="page-19-3"></span>**Divise per il Tirocinio:**

**Le divise per il tirocinio devono essere acquistate e devono avere dei requisiti ben precisi. L'immagine a fianco mostra le caratteristiche che deve avere:**

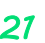

**CASACCA: Di colore bianco, mezze maniche, con 2 tasche frontali al fondo e un taschino al petto. Scollo a "V" incrociato.** 

**Bordino colorato di verdone sul bordo delle tasche, del taschino, dello scollo e delle maniche;**

**PANTALONI: tinta unita di colore verdone (lo stesso dei bordini della casacca).**

**Nella zona vicino alla sede e in Torino, ci sono diverse ditte che possono fornirle a tutto il canale. Alcune ditte richiedono un tempo di 90 giorni per la consegna da quando si evade l'ordine; pertanto, vi consigliamo di sentire le ditte, per confrontare i preventivi, ALMENO 4 mesi prima del periodo di Tirocinio.**

**Vi consigliamo di ordinare almeno 3 divise (3 casacche e 2 o 3 pantaloni), in modo tale da avere sempre un cambio pulito e uno di scorta da tenere in spogliatoio nel caso vi macchiaste.**

**GLI ZOCCOLI: per lavorare in reparto è bene avere degli zoccoli professionali, senza fori superiori e con laccetto di chiusura posteriore e che non facciano male ai piedi. È possibili utilizzare scarpe da ginnastica bianche impermeabili, lavabili, ad uso esclusivo del tirocinio. Il colore delle calzature è a discrezione del/della studentə (potete scegliere colore e modello che preferite). Alcune delle aziende che forniscono le divise trattano anche le calzature, oppure ci si può rivolgere ad un negozio di Ortopedia di fiducia.**

**Prima del Tirocinio ci saranno delle giornate dedicate di preparazione al tirocinio dove vi verranno date tutte le informazioni nel dettaglio. In questa sezione vi daremo giusto qualche consiglio e informazione utile.** 

**Al seguente [link](https://www.instagram.com/p/CNmLc78M8FE/?utm_source=ig_web_copy_link) è possibile visionare il post creato sulle "Tips" per il primo tirocinio. In generale vi consigliamo di arrivare in reparto, già cambiatə e ordinatə (senza orecchini e monili o pendenti, unghie corte e senza smalto) almeno 10 minuti prima del turno/delle consegne. Vi consigliamo di portare con voi un piccolo taccuino tascabile, una penna e un pennarello indelebile, un paio di forbici.**

## <span id="page-20-0"></span>**Libretto di Tirocinio:**

**Prima del Tirocinio vi verrà consegnato un libretto che vi servirà in Tirocinio per riportare le ore di turno svolte e per certificare le tecniche e procedure infermieristiche apprese nei vari tirocini.**

**Unitamente a queste sezioni, sul libretto vi è una sezione apposita per Registrare le ADE/AFS svolte durante l'anno accademico (per tutti i 3 anni).**

**Il libretto è uno strumento importantissimo e fondamentale per la Laurea! Quindi va custodito e compilato con la massima attenzione!** 

**Insieme al libretto vi verrà consegnato un foglio presenze (scaricabile nella sezione "[Tirocinio](https://medtriennalisl.campusnet.unito.it/do/home.pl/View?doc=materiale_tirocinio.html)  [e stage](https://medtriennalisl.campusnet.unito.it/do/home.pl/View?doc=materiale_tirocinio.html)" ) da far firmare ogni giorno alla fine del turno in reparto. Anche questi fogli (uno per ogni tirocinio) sono da conservare fino alla Laurea, poiché fungono da "Back-up" del libretto di Tirocinio nel caso venisse smarrito.**

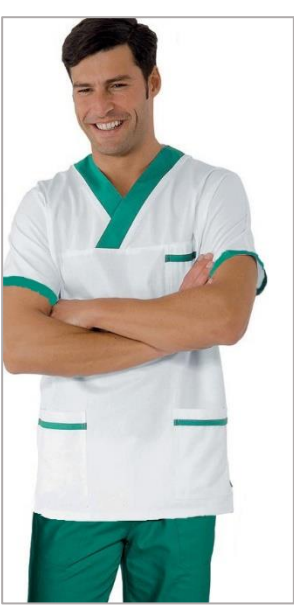

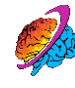

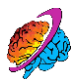

## <span id="page-21-0"></span>**Questionario CLEQEI:**

**Dopo aver svolto il tirocinio, deve essere compilato un questionario per la valutazione della qualità degli ambienti di Tirocinio: il questionario CLEQEI (Clinical LEarning Quality Evaluation Index).**

**Questo strumento, nato in Italia, viene usato a livello internazionale per valutare la qualità degli ambienti di Tirocinio, al fine di migliorarli nell'interesse delle/degli studentə.**

**Il questionario è anonimo e il tempo di compilazione è all'incirca di 2 minuti. Su Campusnet ci sarà l'avviso del periodo finestra entro il quale si dovrà valutare la propria esperienza di Tirocinio, relativamente a 4 aspetti (sezioni del questionario):**

- **Qualità delle strategie tutoriali;**
- **Sicurezza e qualità dell'assistenza;**
- **Auto-apprendimento;**
- **Qualità degli ambienti di apprendimento.**

**Vi consigliamo di compilarlo con la massima trasparenza e in tutte le sue parti, in quanto strumento efficace per contribuire a creare ambienti di tirocinio migliori per le/gli studentə tirocinanti. I risultati finali vengono inviati tutti gli anni ai dirigenti delle strutture/sedi di Tirocinio.**

## <span id="page-21-1"></span>*PASSPORT.UNITO*

**PASSPORT.UNITO è un percorso Online per aiutare le matricole a sviluppare delle Soft SKILL utili per lo studio al fine di promuovere il successo accademico e per acquisire le competenze necessarie a entrare nel mondo del lavoro.**

**Il percorso è OBBLIGATORIO ed è rivolto a tutte le matricole iscirittə al 1° anno del Corso di Laurea triennale e anche in caso di seconda laurea o di passaggio al primo anno di un altro corso di Laurea (senza aver già terminato precedentemente il percorso di Passport.Unito).**

**Il percorso inizia con un test auto-valutativo (ci sono diverse voci a cui dare un punteggio) alla fine del quale indicherà il proprio "livello di partenza" suggerendo quali ambiti sarebbe necessario potenziare. Dopo il test, iniziano una serie di attività (visione di video- lettura testi, risposta a domande chiuse/aperte, ecc..) raggruppate in sezione.** 

## **Le sezioni di Passport.Unito sono 12:**

- **1. ORIENTAMENTO ALL'OBIETTIVO**
- **2. ADOZIONE DI STRATEGIE ADEGUATE**
- **3. GESTIONE DEL TEMPO E DEGLI SPAZI**
- **4. PROBLEM-SOLVING E DECISION MAKING**
- **5. LA COMUNICAZIONE**
- **6. LAVORARE IN GRUPPO**
- **7. AUTO-REGOLAZIONE EMOTIVA**
- **8. INTRAPRENDENZA**
- **9. GESTIONE DEL CONFLITTO**
- **10. VALORIZZAZIONE DI SÉ**
- **11. ATTRIBUZIONE CAUSALE**
- **12. RESILIENZA**

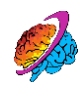

**Una volta terminate tutte le unità, verrà riproposto il test auto-valutativo svolto all'inizio (teoricamente dopo il percorso si dovrebbe riscontrare un incremento delle proprio soft skills), dopodiché vi sarà un ultimo test finale sui contenuti del percorso svolto nelle 12 unità, che rilascerà l'attestato di svolgimento del percorso di Passport.Unito.**

## <span id="page-22-0"></span>**Perché è importante svolgere questo percorso?**

**Consigliamo di completare il percorso il prima possibile, altrimenti se non lo si completa entro i termini indicati dal portale di Unito, il piano carriera viene automaticamente "BLOCCATO" con conseguente impossibilità di iscriversi agli appelli degli esami successivi. Per iniziare il percorso: accedere alla pagina [myPassport.U](https://www.passport.unito.it/), cliccare su "Accedi" e inserire le proprie credenziali di Unito.**

## <span id="page-22-1"></span>*FOCUS TASSE*

**Per pagare le TASSE UNIVERSITARIE in proporzione alla propria situazione economica è bene presentare l'ISEE.**

## <span id="page-22-2"></span>**L'ISEE:**

**È un indicatore che serve a valutare la condizione economica familiare e permette di accedere a condizioni agevolate e prestazioni sociali. Inoltre, è necessario per il calcolo delle tasse da pagare necessarie al diritto di studio.**

**Per richiedere l'ISEE ci sono 3 opzioni:**

- **Procedura online tramite sito dell'INPS**
- **Rivolgendosi a un CAF**
- **Se sei già immatricolato, puoi utilizzare il <b>[servizio ISEE universitario](https://www.cafdoc.it/ateneo.aspx). P**er maggiori **informazioni, consultare la [sezione di Unito dedicata](https://www.unitonews.it/index.php/it/news_detail/isee-gratuito-e-line-gli-studenti-delluniversita-di-torino).**

**L'ISEE valido per le prestazioni agevolate per il diritto allo studio universitario sarà prelevato direttamente dall'ateneo dalla banca dati presso l'inps.** 

## <span id="page-22-3"></span>**RATE e SCADENZE:**

## **Prima rata:**

**Imposta di bollo di 16 euro;**

**140 euro per la generalità degli/delle studentə (122 euro esclusivamente per gli/le studentə iscrittə al primo anno di un corso di laurea o corso di laurea magistrale a ciclo unico ad accesso libero che hanno effettuato il TARM tramite procedura TOLC);**

• **SCADENZA: al momento dell'immatricolazione/iscrizione, max entro il 12 ottobre 2022.**

## **Seconda rata:**

**Importo massimo di 450euro;**

 $\bigcirc$ **SCADENZA:** 

- **Per la generalità degli studenti: il 30 novembre 2022;**
- **per gli studenti in possesso di un titolo estero che si iscrivono al 1 anno di un Corso di Laurea/Laurea magistrale/Laurea magistrale a ciclo unico: 31 gennaio 2023.**

## **Terza rata:**

**Importo massimo di 450 euro;**

**SCADENZA: 31 marzo 2023.**

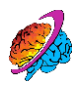

## **Quarta rata:**

**Importo che va a completare il pagamento delle tasse;**

**SCADENZA: 31 maggio 2023.**

**Tutti i pagamenti vanno effettuati tramite PagoPA attraverso la sezione "Tasse" su MyUniTO Se non sei immatricolatə, a questo link potrai trovare tutte le informazioni utili riguardanti le tasse <https://www.unito.it/didattica/tasse>**

**Invece, una volta effettuata l'immatricolazione, potrai accedere alla tua sezione tasse una volta effettuato l'accesso con le credenziali UniTO (una volta che si è presentato l'ISEE Universitario, il sistema riporterà automaticamente le rate e gli importi dovuti sulla base del proprio ISEE).**

## <span id="page-23-0"></span>*CONSIGLI UTILI*

<span id="page-23-1"></span>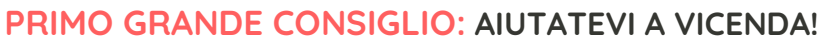

**La professione infermieristica lavora e collabora in équipe, al fine di dare la migliore assistenza possibile ai pazienti. In quest'ottica sarebbe un controsenso il non aiutarsi durante Il percorso formativo che ci prepara per diventare quel tipo di professionista! Dobbiamo pensare che, come Comunità studentesca, siamo tuttə "sulla stessa barca" e che il coinvolgimento attivo (di tuttə) permette di migliorare l'esperienza Universitaria di tuttə ed il Corso di Laurea stesso.**

**Per questo motivo la scelta dei rappresentanti di classe è un evento importante che influisce sul percorso dell'intera classe!**

## <span id="page-23-2"></span>**Studiare e frequentare le lezioni:**

**È molto importante seguire le lezioni (il più possibile) non solo per la frequenza, anche per apprendere al meglio i concetti e gli argomenti trattati durante le lezioni. Alcuni corsi hanno delle attività pratiche e di gruppo che sono indispensabili per l'apprendimento!**

**Altro consiglio è quello di creare (a cura dei/delle rappresentanti di canale) un "DRIVE DI CANALE" dove poter caricare materiale didattico, appunti, ecc… sempre nell'ottica del "aiutarsi a vicenda", Il drive di canale è una risorsa molto utile per:**

- **Avere un back-up di slide e altro materiale didattico utile a tutto il canale;**
- **Creare e salvare file organizzativi del/per il canale (come, ad esempio, la creazione di una tabella per riportare le mail e le residenze di tutt\* gli student\* del canale oppure per organizzare l'ordine di classe per libri o divise, etc…);**
- **Condividere appunti e sbobine per lo studio.**

**TENETE PRESENTE: maggiore è l'organizzazione del canale e migliore sarà il percorso per tuttə! Nel nostro Corso di Laurea ci sono molte scadenze e procedure a cui fare costantemente attenzione e una buona organizzazione dei rappresentanti di classe e dell'intero canale può fare la differenza!**

## <span id="page-23-3"></span>**Le sbobine:**

**Le sbobine sono uno strumento molto utile per la preparazione degli esami da sostenere. Consiste in un elaborato scritto in cui vengono riportate le nozioni delle slide insieme alla spiegazione dei/delle Docenti ed eventualmente parti di libro (se indicati/citati dal/dalla Docente).**

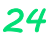

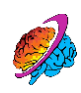

**Vi consigliamo di formare un "GRUPPO SBOBINE DI CLASSE" in cui, chi vuole, partecipa alla realizzazione delle sbobine, dividendovi il lavoro (più siete e meno "ore da sbobinare" ci saranno per ciascuno di voi). Vi consigliamo di considerare sia la stesura delle sbobine sia la revisione finale (potete decidere di dividere il gruppo in chi fa la stesura e chi le revisiona o dividervi equamente tra tutti entrambe i compiti). Per delle sbobine efficaci sarebbe bene stabilire i metodi di stesura dal principio (es. il font e la dimensione del carattere da utilizzare, cosa inserire, come gestire tabelle, elenchi puntati, grafici e immagini, ecc..).**

## <span id="page-24-0"></span>**Come scrivere ai/alle Docenti:**

**Nel caso in cui si debba contattare le/i Docenti/Tutor per delle comunicazioni consigliamo di utilizzare la propria mail istituzionale e non indirizzi mail personali. È bene distinguere il tipo di informazioni da inviare:**

- **Informazioni che riguardano il canale in generale: nel caso sia necessario inviare informazioni/dati di tutto il canale, onde evitare che ciascun/a studentə scriva lo stesso messaggio, è bene che i rappresentanti di canale inviino una mail "comunitaria" in cui riportano le informazioni da dare al docente per ciascun/a studentə (es. se il/la Docente/Tutor ha bisogno di avere gli indirizzi di residenza di tuttə, è più funzionale una mail unica con allegata la tabella degli indirizzi di tuttə le/gli studentə)**
- **Informazioni personali: Nel caso unə singolə studentə debba comunicare informazioni al/alla Docente di natura personale o per avvisare che non si intende sostenere un esame in un appello (SOLO se la finestra di tempo per disiscriversi è scaduta, altrimenti usare l'apposita sezione della MyUnito - vedi sezione "Focus esami").**

**Vi consigliamo di utilizzare un registro formale per la scrittura delle e-mail, dando sempre del "Lei" ai/alle Docenti e cercando di essere concisi nei messaggi (meglio evitare mail troppo lunghe).**

**Alla fine della mail, porgere sempre "Cordiali saluti" e firmarsi con NOME, COGNOME, NUMERO DI MATRICOLA. Suggeriamo di aggiungere anche ANNO, CANALE E POLO,**  soprattutto nel caso in cui il/la Docente insegni in entrambe i poli e/o su più anni/canali.

## <span id="page-24-1"></span>*TUTOR MATRICOLE*

**Il/la Tutor matricole è un/una studentə che ha partecipato al bando e ottenuto l'incarico per il Tutoraggio. Solitamente è un/a studentə del terzo anno, che prende l'incarico di seguire e supportare le matricole durante il loro primo anno di università. Si occupa di ricordare le scadenze importanti nel corso dell'anno accademico, aiutare gli/le studentə in caso di necessità e fornire loro informazioni utili di ogni tipo.**

**Se il tutor non potrà esserti d'aiuto direttamente, ti indirizzerà verso chi saprà rispondere alle tue richieste o esigenze: è importante ed utile che tu faccia affidamento su questa figura per orientarti meglio nei primi tempi.**

## <span id="page-24-2"></span>**Contatti della Tutor Matricole:**

**contattabile all'indirizzo: [tutormatricole.infsanluigi@unito.it](mailto:tutormatricole.infsanluigi@unito.it)**

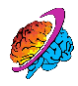

## <span id="page-25-0"></span>*AULE STUDIO*

**La sede del CLI di Orbassano (situata a Beinasco) possiede un'aula studio al 3° piano dell'edificio il cui utilizzo, però, è vincolato agli orari di apertura del polo, ossia dalle 08:00 alle 18:00, dal lunedì al venerdì.**

**Nel caso si necessiti di un'aula studio oltre gli orari e i giorni sopra indicati è possibile ricercare e prenotare un posto tramite l'apposita [sezione](https://web.unito.it/aule/index.html) sul sito di Unito o sull'applicazione MyUnito+ (selezionando "Aule studio" dal menu principale).**